## ♥♡ 김해시 통합모바일도서관을 이용해 보아요 ♡♥

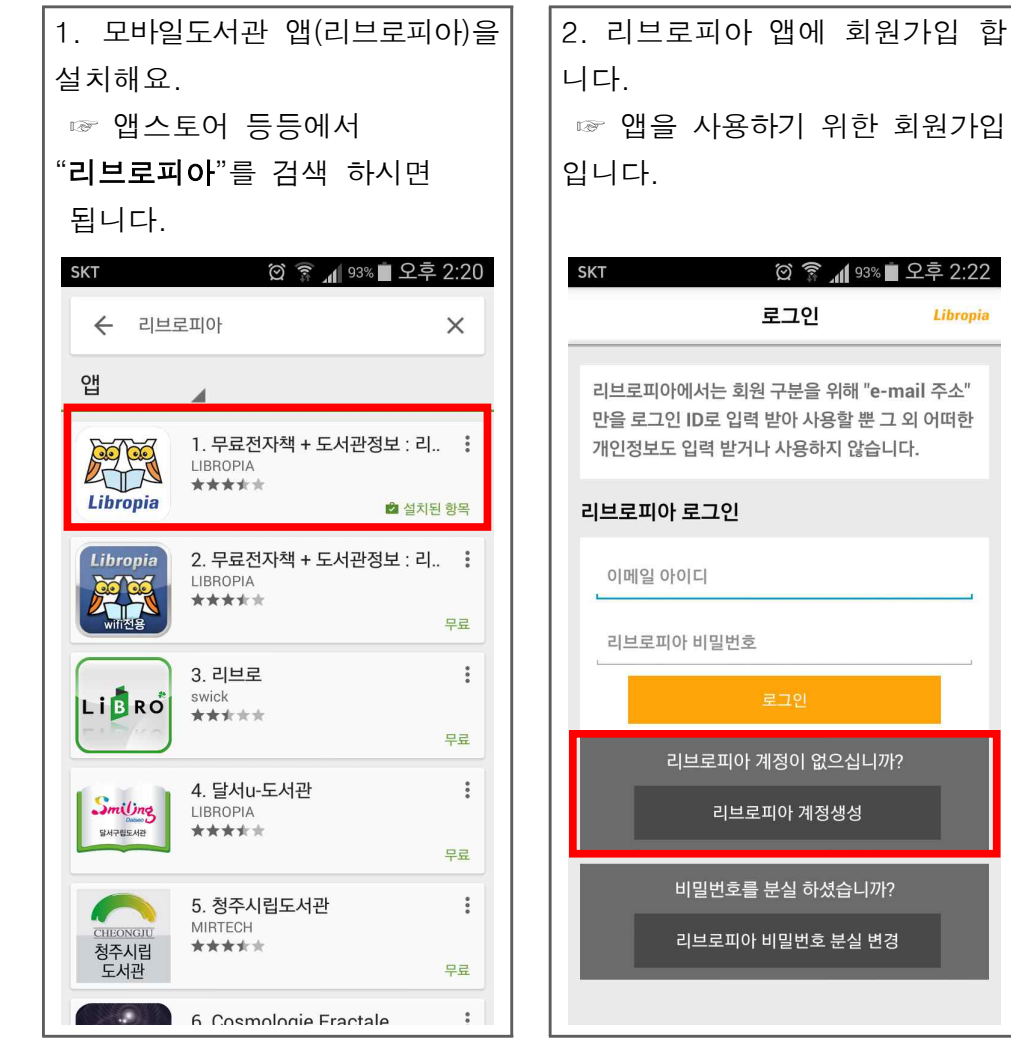

☞ 앱을 사용하기 위한 회원가입 © 종 1193% 모후 2:22 Libropia 리브로피아에서는 회원 구분을 위해 "e-mail 주소" 만을 로그인 ID로 입력 받아 사용할 뿐 그 외 어떠한 개인정보도 입력 받거나 사용하지 않습니다. 리브로피아 계정이 없으십니까? 리브로피아 계정생성 비밀번호를 분실 하셨습니까? 리브로피아 비밀번호 분실 변경

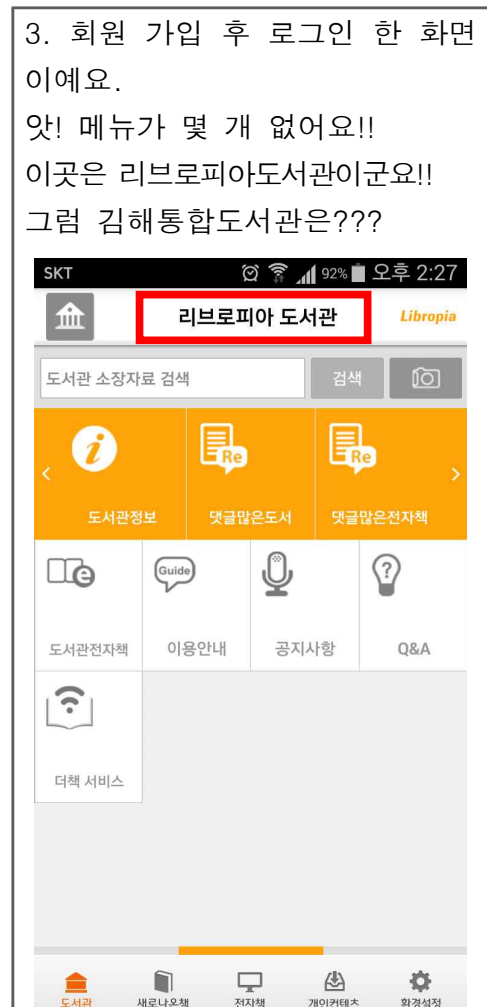

### 3. 김해통합도서관을 추가해 보아요. ☞ 왼쪽 상단의 집모양 아이콘을 ☞ 왼쪽 상단의 집모양 아이콘을 ☞ 내도서관을 추가하는 메뉴가 ☞ 더하기 표시를 터치해서<br>터치하면.. 뚜둔!! **김해통합도서관**을 검색해요

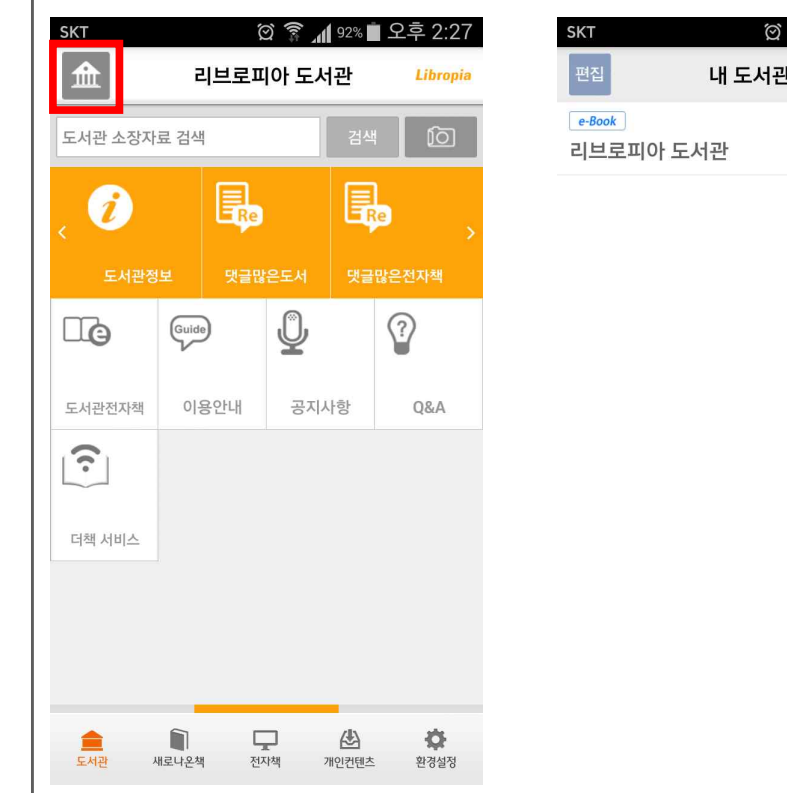

4 92% - 오후 2:26 <u>গি ই</u> 내 도서관  $\frac{1}{25}$ 

# 김해통합도서관을 검색해요

저자책

개인커텐츠

환경설정

새로나오책

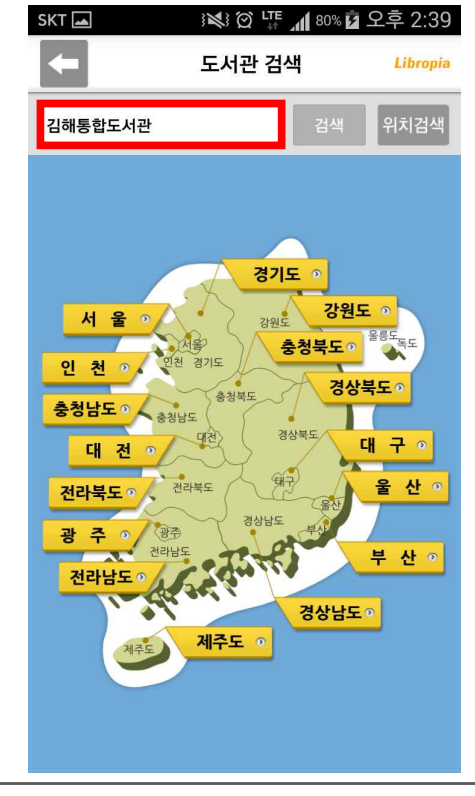

## ♥♡ 김해시 통합모바일도서관을 이용해 보아요 ♡♥

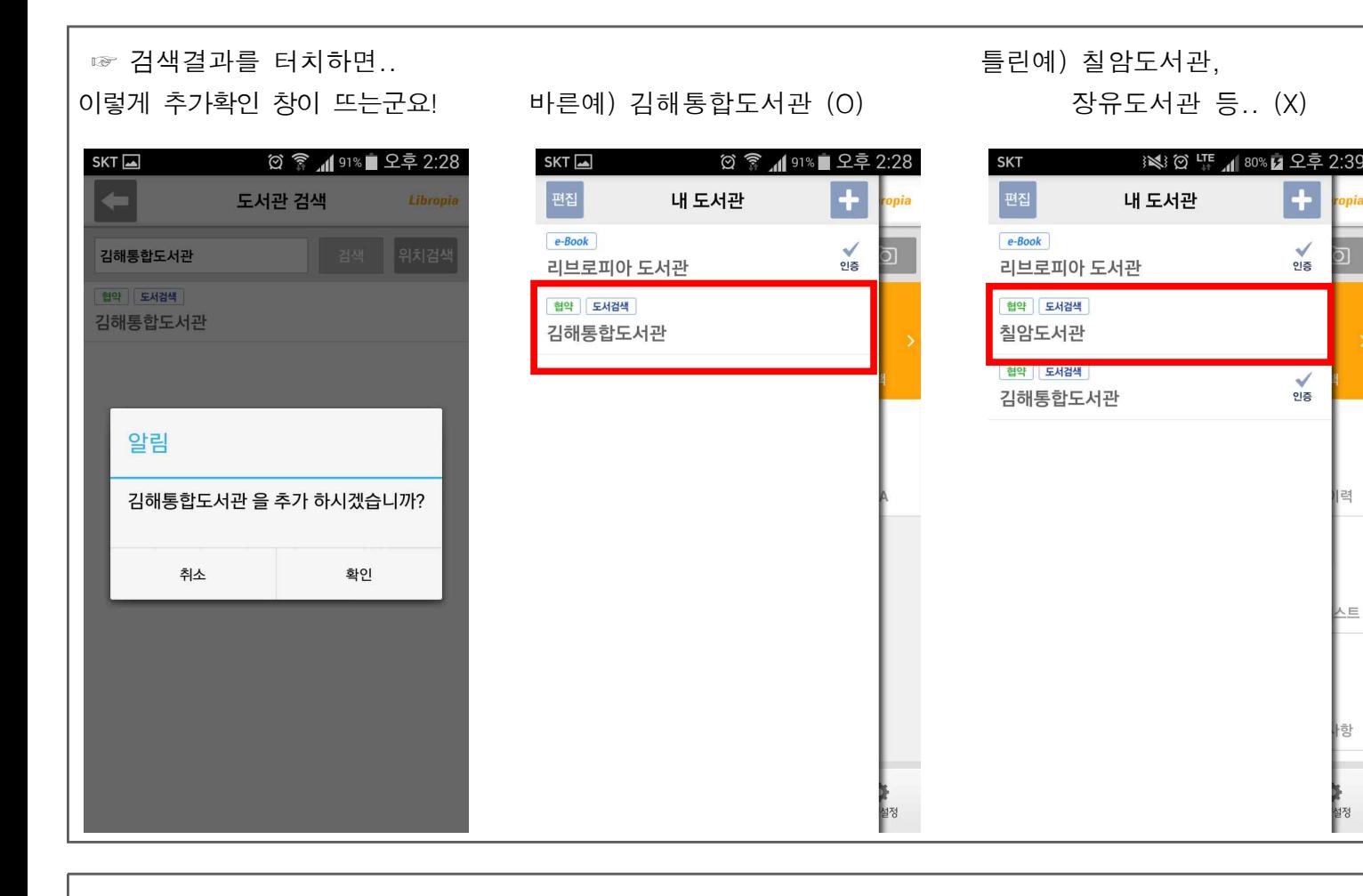

4. 자, 김해통합도서관으로 바뀌었군요! 그럼 통합도서관 회원 인증을 받 아볼까요~!

স ≅ি **√**াং ∎ ০৪০<sup>.</sup>০৪

 $CVT$   $\Box$ 

☞ **도서관회원암호**는 김해통합도서관 홈페이지에 로그인 할 때 사용하는 비번입니다. (통합도서관 홈페이지에서 초기화 및 수정 가능해요) ଜିଛି ⊿on⊗∎ଚ∋5 2·28  $CVT$ 

설치 했으면

전자책도

말입니다.

■☞ 도서관회원아이디는 김해시립도서관에서 발급받은 회원증

정보입니다. 148XXXXXXXXX (12자리 숫자)

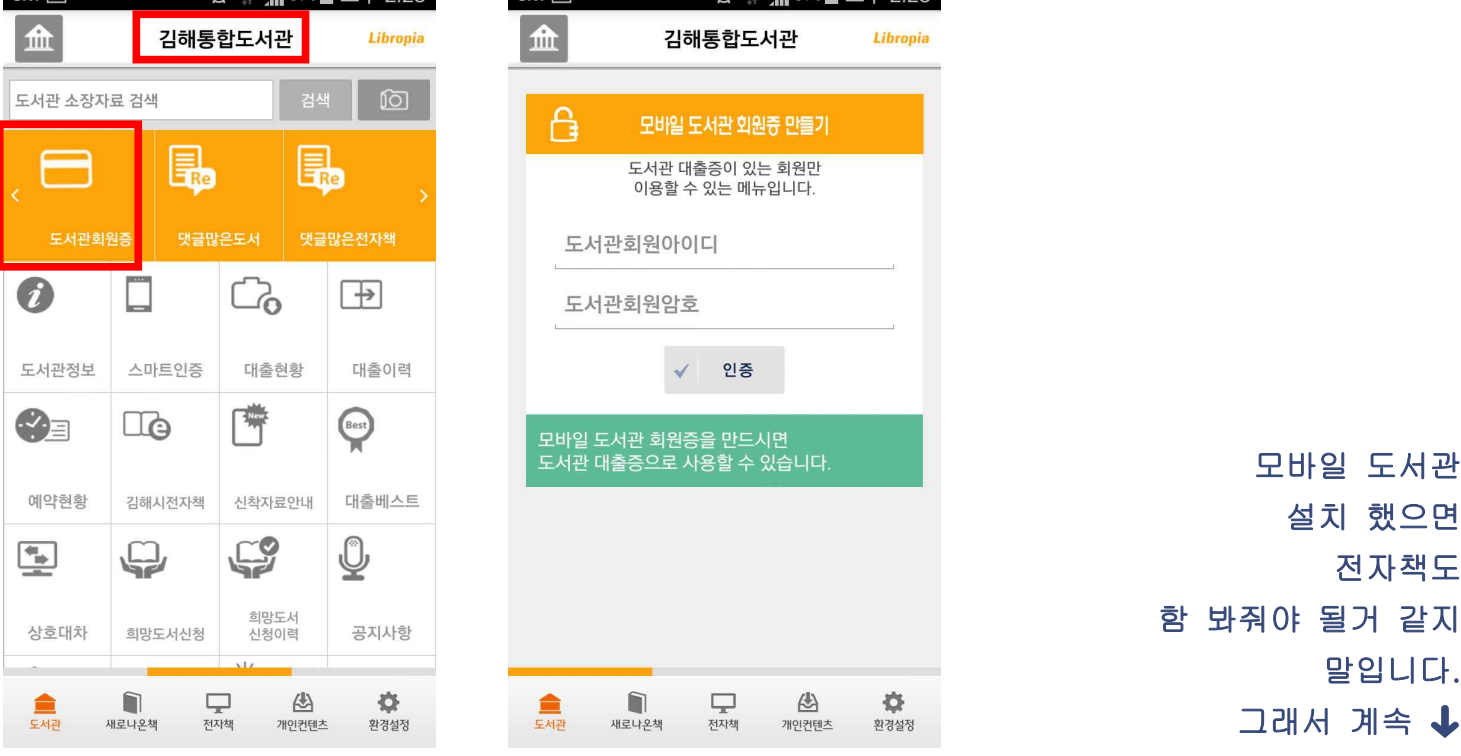

## ♥♡ 스맛폰으로 김해시 전자책 도서관을 이용해보아요 ♡♥

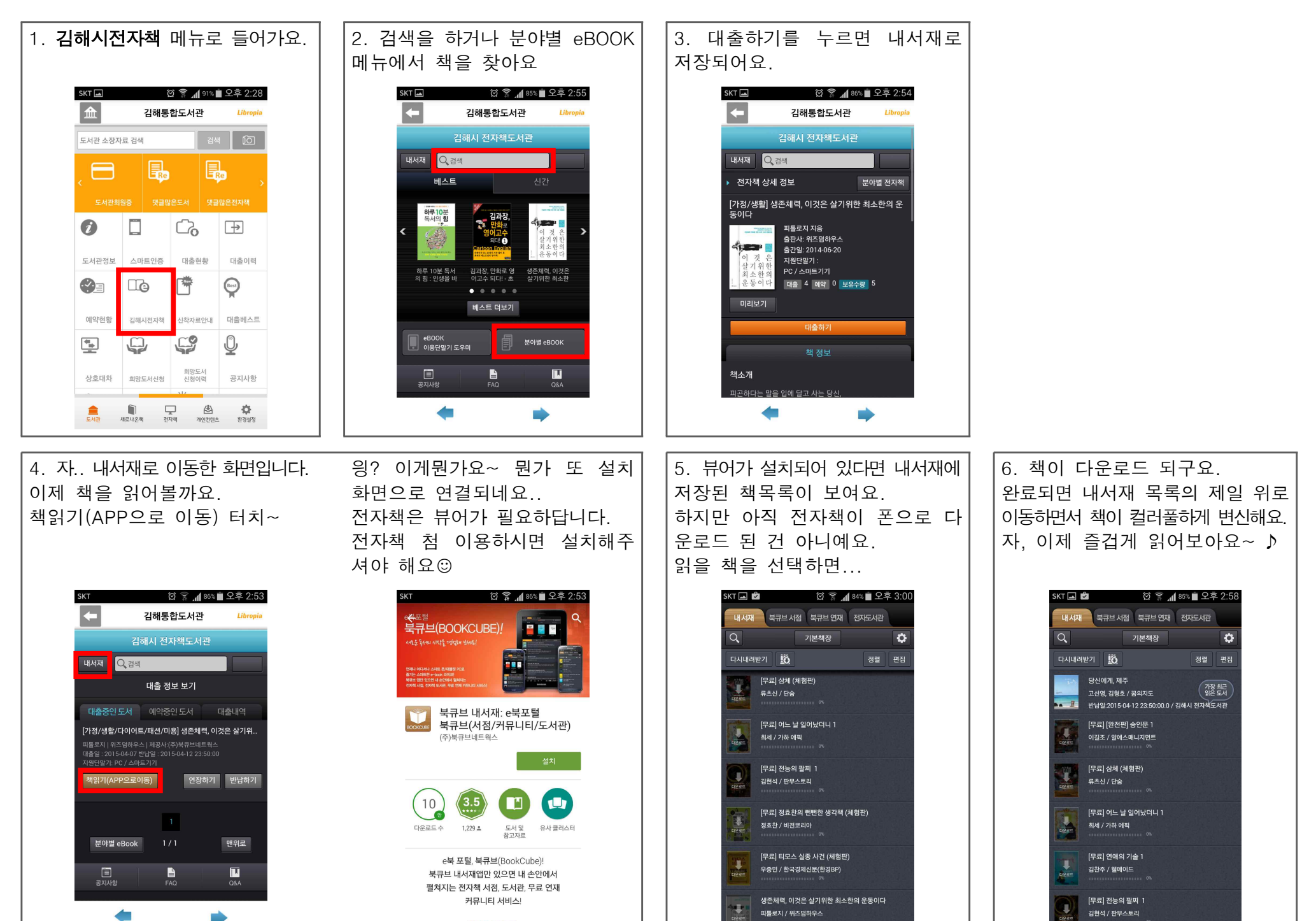

반납일:2015-04-12 23:50:00.0 / 김해시 전자책도서관

자세히 알아보기